# **Clé Internet Nokia CS-12**

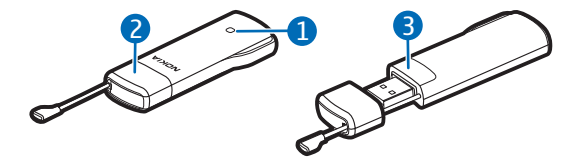

**9220501/1**

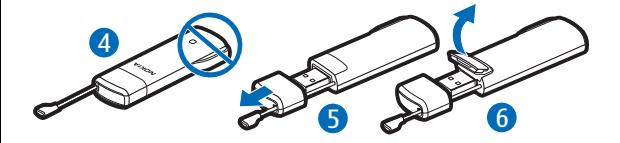

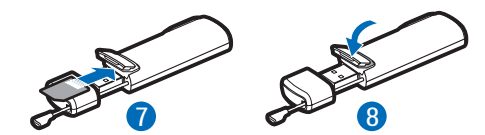

DÉCLARATION DE CONFORMITÉ

Par la présente, NOKIA CORPORATION déclare que l'appareil RD-12 est conforme aux exigences essentielles et aux autres dispositions pertinentes de la directive 1999/5/CE. La déclaration de conformité peut être consultée à l'adresse suivante : http://www.nokia.com/phones/ declaration\_of\_conformity/.

 $C$ E $0700$ © 2010 Nokia. Tous droits réservés.

Nokia, Nokia Connecting People et le logo Nokia Original Accessories sont des marques commerciales ou des marques déposées de Nokia Corporation. Les autres noms de produits et de sociétés mentionnés dans ce document peuvent être des marques commerciales ou des noms de marques de leurs détenteurs respectifs.

La reproduction, le transfert, la distribution ou le stockage d'une partie ou de la totalité du contenu de ce document, sous quelque forme que ce soit, sans l'autorisation écrite et préalable de Nokia sont interdits. Nokia applique une méthode de développement

continu à ses produits. Par conséquent, Nokia se réserve le droit d'apporter des changements et des améliorations à tout produit décrit dans ce document, sans aucun préavis.

Dans les limites prévues par la loi en vigueur, Nokia et ses concédants de licence ne peuvent en aucun cas être tenus pour responsables de toute perte de données ou de revenu, ainsi que de tout dommage immatériel ou indirect.

Le contenu de ce document est fourni « en l'état ». À l'exception du droit applicable, aucune garantie sous quelque forme que ce soit, explicite ou implicite, y compris, mais sans s'y limiter, les garanties implicites d'aptitude à la commercialisation et d'adéquation à un usage particulier, n'est accordée quant à la précision, à la fiabilité ou au contenu du document. Nokia se réserve le droit de réviser ce document ou de le retirer à n'importe quel moment sans préavis.

La disponibilité des produits et des applications et des services pour ces produits peut varier en fonction des régions. Contactez votre revendeur Nokia le plus

proche pour plus d'informations à ce sujet et pour connaître les langues disponibles. Ce produit peut comporter des éléments, une technologie ou un logiciel sujets à la

réglementation en vigueur en matière d'exportation aux États-Unis et dans d'autres pays. Toute violation est strictement interdite.

# **SÉCURITÉ**

Veuillez lire ces instructions simples. Il peut être dangereux, voire illégal de ne pas les respecter. Lisez le manuel d'utilisation complet pour de plus amples informations.

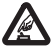

#### **MISE SOUS TENSION EN TOUTE SÉCURITÉ**

Ne mettez pas l'appareil sous tension lorsque l'utilisation des téléphones sans fil est interdite ou lorsqu'il risque de provoquer des interférences ou de présenter un danger.

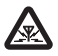

#### **INTERFÉRENCES**

Tous les appareils sans fil peuvent subir des interférences

susceptibles d'avoir une incidence sur leurs performances.

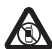

#### **MISE HORS TENSION DANS LES ZONES RÉGLEMENTÉES**

Respectez toutes les restrictions. Mettez l'appareil hors tension à bord d'un avion et lorsque vous vous trouvez à proximité d'équipements médicaux, de carburants, de produits chimiques ou d'une zone où sont utilisés des explosifs.

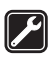

#### **SERVICE QUALIFIÉ**

Seul le personnel qualifié est habilité à réparer ce produit.

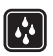

### **ÉTANCHÉITÉ**

Votre appareil n'est pas étanche. Maintenez-le au sec.

# ■ À propos de votre appareil

L'appareil sans fil décrit dans ce manuel est agréé pour les réseaux (E)GSM 850, 900, 1800 et 1900, ainsi que UMTS 850/ 1900/2100 HSPA. Contactez votre prestataire de services pour plus d'informations sur les réseaux.

Pendant des opérations étendues, telles qu'une connexion de données haut débit, l'appareil peut chauffer. Dans la plupart

des cas, ceci est normal. Si vous pensez que l'appareil ne fonctionne pas correctement, portez-le au service de maintenance habilité le plus proche.

En cas de connexion à un autre appareil, consultez le manuel d'utilisation de ce dernier pour en savoir plus sur les instructions relatives à la sécurité. Ne connectez pas de produits incompatibles.

## ■ Services réseau

Pour pouvoir utiliser l'appareil, vous devez disposer de services fournis par un opérateur de téléphonie mobile. Certaines fonctions ne seront pas forcément disponibles sur tous les réseaux ; pour d'autres fonctions, vous devrez peut-être passer des accords spécifiques avec votre prestataire de services pour pouvoir les utiliser. L'utilisation de services réseau implique la transmission de données.

Renseignez-vous auprès de votre prestataire de services pour en savoir plus sur les frais s'appliquant dans votre réseau nominal et lors de l'itinérance sur d'autres réseaux. Votre prestataire de services peut vous expliquer les tarifs pratiqués. Certains réseaux peuvent présenter des restrictions qui affecteront la manière dont vous utiliserez certaines fonctions de l'appareil nécessitant une prise en charge par le réseau.

### **Introduction**

La clé Internet Nokia CS-12 est un modem sans fil qui vous permet de transférer des données sur les réseaux cellulaires.

Pour pouvoir utiliser la clé avec votre ordinateur, vous avez besoin de l'application Nokia Internet Modem, qui s'installe automatiquement lorsque vous connectez la clé à l'ordinateur pour la première fois.

Lisez ce guide attentivement avant d'utiliser l'appareil. Lisez également les manuels d'utilisation de l'application Nokia Internet Modem, de votre ordinateur, de votre système d'exploitation et de tout logiciel que vous utilisez avec la connexion Internet établie par le biais de l'appareil.

Pour obtenir des informations supplémentaires, accédez au site Web www.nokia.com/support ou à votre site Web Nokia local.

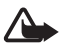

**Attention :** La fiche de cet appareil peut contenir une petite quantité de nickel.

Un contact cutané prolongé avec la fiche peut provoquer certains symptômes chez les personnes sensibles au nickel.

#### **Lire le manuel d'utilisation de l'application Nokia Internet Modem**

Pour pouvoir lire le manuel d'utilisation de l'application Nokia Internet Modem, vous devez installer un lecteur de PDF sur votre ordinateur. Vous pouvez télécharger le lecteur PDF, par exemple, le lecteur disponible sur le site Web d'Adobe.

Pour accéder au guide de l'utilisateur, sélectionnez le point d'interrogation (*Aide*) dans l'écran principal de l'application Nokia Internet Modem. Le manuel d'utilisation s'affiche dans la langue que vous avez sélectionnée pour l'installation de l'application.

#### **Équipements et logiciels pris en charge**

La fiche USB de l'appareil prend en charge les taux de transfert de données définis dans les spécifications USB version 2.0.

Pour pouvoir utiliser l'appareil pour transférer des données avec votre

ordinateur, celui-ci doit disposer d'un processeur 500 MHz 32 bits (x86) ou 64 bits (x64) au minimum, d'un port USB compatible et de 350 mégaoctets d'espace libre sur le disque dur. Il doit également être équipé de l'un des systèmes d'exploitation suivants : Microsoft Windows XP (Service Pack 2 avec Hotfix KB943198 ou Service Pack 3 ou version plus récente), Microsoft Windows Vista, Windows 7, Linux Ubuntu 9.04 ou Apple Mac OS 10.4, 10.5 ou 10.6.

Microsoft Windows XP 64-bit Edition n'est pas pris en charge.

## **Prise en main**

L'appareil contient les éléments suivants affichés sur la page de titre : voyant lumineux (1), fiche USB couverte d'un capuchon de

protection (2), couvercle du logement de la carte SIM (3).

#### **Emplacement des antennes**

Votre appareil est muni d'antennes internes. Évitez de toucher inutilement l'antenne (4) lorsque celle-ci est en cours de transmission ou de réception. Tout contact avec les antennes affecte la qualité de la communication, risque de faire fonctionner l'appareil à une puissance plus élevée lors des opérations de transmission/réception et peut réduire la durée de vie de la batterie de l'ordinateur.

#### **Insérer la carte SIM**

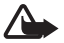

**Attention :** Gardez le capuchon de protection hors de portée des enfants.

- 1. Retirez le capuchon de protection (5).
- 2. Soulevez le couvercle du logement de la carte SIM (6).
- 3. Insérez la carte SIM (7). Assurez-vous que la surface de

contact de la carte soit face vers

le bas et que le coin biseauté soit dirigé vers la droite.

4. Pour refermer le couvercle, poussez-le contre l'appareil (8) et faites-le glisser pour le remettre en place.

#### **Première configuration**

Pour configurer la clé pour votre ordinateur, vous devrez peut-être bénéficier de droits d'administrateur pour le système d'exploitation. Vous devrez peut-être également modifier les paramètres du pare-feu de votre système d'exploitation pour laisser la clé accéder à Internet.

- 1. Assurez-vous qu'une carte SIM est insérée dans la clé.
- 2. Ôtez le capuchon de protection de la fiche USB.
- 3. Allumez votre ordinateur et connectez la clé au port USB de

celui-ci en veillant à ce que le logo Nokia soit orienté vers le haut.

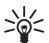

**Conseil :** Pour connecter l'appareil à un ordinateur compatible à l'aide du câble de connectivité Nokia CA-175D, connectez le câble à la fiche USB et au port USB de l'ordinateur.

- 4. Pour installer l'appareil et l'application Nokia Internet Modem, effectuez l'une des tâches suivantes :
	- Sous Windows, le programme d'installation s'ouvre automatiquement si la fonction de lancement automatique est activée.
	- Sous Mac OS, double-cliquez sur l'icône de configuration Clé Internet Nokia CS-12, puis sur l'icône Nokia Internet Modem.
- Sous Linux, double-cliquez sur le lecteur de CD, puis sur l'icône nokiaInternetmodem.deb. Sélectionnez Installer le package.
- 5. Sélectionnez la langue souhaitée dans la liste, puis sélectionnez *OK*. Suivez les instructions qui s'affichent.

Lisez attentivement le contrat de licence et acceptez-le.

L'application et les pilotes nécessaires sont installés sur votre ordinateur. L'installation peut prendre quelques minutes.

- 6. En fonction de votre carte SIM, la clé essaie de définir automatiquement les paramètres pour le réseau cellulaire de votre prestataire de services (opérateur).
- 7. Lorsque vous y êtes invité, entrez le code PIN (personal identification number) de votre carte SIM.

Le code sert à protéger votre carte SIM contre toute utilisation non autorisée et est habituellement fourni avec celle-ci.

L'écran principal de l'application Nokia Internet Modem s'affiche.

- 8. Pour quitter l'application Nokia Internet Modem, sélectionnez **X**.
- 9. Pour déconnecter la clé de l'ordinateur, débranchez-la du port USB.

Il est possible que vous deviez arrêter l'appareil avant de le déconnecter, si votre système d'exploitation prend en charge cette fonction.

#### **Voyant lumineux**

Si le voyant lumineux est rouge, cela signifie que la clé ne parvient pas à s'enregistrer sur un réseau cellulaire car la carte SIM n'est pas valide, a été mal insérée ou ne parvient pas

à détecter un réseau pris en charge dans votre emplacement. Si le voyant lumineux rouge clignote, cela signifie que la clé n'est enregistrée sur aucun réseau cellulaire parce que le code PIN n'a pas été saisi, si la demande du code PIN est activée dans l'application Nokia Internet Modem.

Si le voyant lumineux est vert, cela signifie que la clé est enregistrée sur un réseau GSM et que des données sont en cours de transfert. Si le voyant lumineux vert clignote, cela signifie que la clé est enregistrée sur un réseau GSM mais que la connexion de données n'est pas active.

Si le voyant lumineux est bleu, cela signifie que la clé est enregistrée sur un réseau 3G et que des données sont en cours de transfert. Si le voyant lumineux bleu clignote, cela signifie que la clé est enregistrée sur un réseau 3G mais que la connexion de données n'est pas active.

### **Désinstaller**

Pour désinstaller l'appareil et l'application Nokia Internet Modem de votre ordinateur, effectuez l'une des tâches suivantes :

- Sous Windows, sélectionnez l'application Désinstaller du menu Démarrer.
- Sous Mac OS, sélectionnez l'icône Désinstaller dans le dossier Nokia.
- Sous Linux, utilisez le Gestionnaire de packages.

# **Se connecter à Internet**

Pour connaître la disponibilité des services de transfert de données et leurs tarifs, contactez votre prestataire de services.

- 1. Lorsqu'une carte SIM est insérée dans la clé, allumez l'ordinateur et connectez la clé à celui-ci.
- 2. Si l'application Nokia Internet Modem ne démarre pas automatiquement, effectuez l'une des tâches suivantes :
- Sous Windows, démarrez l'application dans le menu Démarrer. Par exemple, sous Windows XP, sélectionnez Démarrer > Programmes > Nokia > Nokia Internet Modem > Nokia Internet Modem.
- Sous Mac OS, sélectionnez l'application dans le Finder.
- Sous Linux, sélectionnez Applications > Internet > Nokia Internet Modem.
- 3. S'il vous est demandé, entrez le code PIN de votre carte SIM.
- 4. Vérifiez le voyant lumineux pour savoir si une connexion réseau est disponible.
- 5. Pour vous connecter à Internet, sélectionnez *Connexion Internet* >

. Vous pouvez utiliser la connexion avec le logiciel de votre choix.

Durant le transfert de données, la fenêtre *Connexion Internet* affiche le taux de transfert des données envoyées (*Débit sortant*) et reçues (*Débit entrant*), la durée de la session actuelle et le volume total de données envoyées et reçues durant la session (*Volume*).

Si l'ordinateur passe en mode veille ou en veille prolongée, le transfert de données peut être interrompu. L'utilisation de la clé pour le transfert de données augmente

l'utilisation de la batterie de l'ordinateur et réduit la durée de vie de celle-ci.

6. Pour fermer la connexion, dans la fenêtre *Connexion Internet*, sélectionnez  $\rightarrow$ .

Pour quitter l'application, sélectionnez **X**. Cela ferme également la connexion.

Pour réduire l'application sans mettre fin à la connexion active, sélectionnez **EXEC** Pour restaurer la fenêtre d'application, sélectionnez l'icône de l'application réduite.

### **Prendre soin de votre appareil**

Votre appareil est un produit de conception et d'élaboration de haute technologie et doit être manipulé avec précaution. Les suggestions suivantes vous permettront de maintenir la couverture de votre garantie.

- Maintenez l'appareil au sec. L'eau de pluie, l'humidité et les liquides contiennent des minéraux susceptibles de détériorer les circuits électroniques. Si votre appareil est mouillé ou a été exposé à l'humidité, laissez-le sécher complètement.
- N'utilisez pas ou ne conservez pas votre appareil dans un endroit poussiéreux ou sale. Ses composants, et ses composants électroniques, peuvent être endommagés.
- Ne conservez pas l'appareil dans des zones de haute ou basse température. Des températures élevées peuvent réduire la durée de vie des appareils électroniques, endommager les

batteries et fausser ou faire fondre certains composants en plastique. Lorsqu'il reprend sa température normale après une exposition au froid, de l'humidité peut se former à l'intérieur de l'appareil et endommager les circuits électroniques.

- N'essayez pas d'ouvrir l'appareil autrement que selon les instructions de ce manuel.
- Ne faites pas tomber l'appareil, ne le heurtez pas ou ne le secouez pas. Une manipulation brutale risquerait de détruire les différents circuits internes et les petites pièces mécaniques.
- N'utilisez pas de produits chimiques durs, de solvants ou de détergents puissants pour nettoyer votre appareil. Utilisez seulement un chiffon doux, propre et sec pour nettoyer l'appareil.

• Ne peignez pas l'appareil. La peinture risque d'encrasser ses composants et d'en empêcher le fonctionnement correct.

Ces recommandations s'appliquent à votre appareil ainsi qu'à tout autre accessoire.

#### **Recyclage**

Retournez toujours vos produits électroniques, batteries et emballages usagés à des points de collecte dédiés. Vous contribuerez ainsi à la lutte contre la mise au rebut non contrôlée et à la promotion du recyclage des matériaux. Pour consulter les informations environnementales du produit et découvrir comment recycler vos produits Nokia, rendez-vous sur www.nokia.com/ werecycle ou sur nokia.mobi/werecycle.

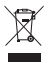

Sur votre produit, sa batterie, sa documentation ou son emballage, le symbole de la poubelle barrée d'une croix a pour objet de vous rappeler que les produits électriques et électroniques, les batteries et les accumulateurs doivent faire l'objet d'une collecte sélective en fin de vie. Cette exigence s'applique aux pays de l'Union Européenne. Ne jetez pas ces produits dans les ordures ménagères non sujettes au tri sélectif. Pour plus d'informations sur l'environnement, consultez l'« éco-déclaration » correspondant au produit sur www.nokia.com/ environment.

### **Informations supplémentaires relatives à la sécurité**

### ■ **Enfants**

Votre appareil et ses accessoires ne sont pas des jouets. Ils peuvent contenir des éléments de petite taille. Gardez-les hors de portée des enfants.

#### ■ **Connexion et utilisation**

Le modèle de cet appareil est conforme aux directives en matière d'exposition aux fréquences radioélectriques lorsqu'il est positionné à au moins 0,5 centimètres (1/5 pouce) du corps et lorsqu'il est directement connecté à un port USB sur l'appareil hôte ou lorsqu'il est utilisé avec le câble de connectivité Nokia CA-175D éventuellement fourni dans le coffret de vente.

### ■ **Appareils médicaux**

Les équipements de transmission par fréquences radioélectriques, y compris les téléphones sans fil, peuvent interférer avec le bon fonctionnement des appareils médicaux insuffisamment protégés. Consultez un médecin ou le fabricant de l'appareil médical pour déterminer s'ils sont protégés correctement des signaux de fréquences radioélectriques externes. Éteignez votre appareil dans les endroits où le règlement l'exige. Les centres hospitaliers ou de santé peuvent utiliser des équipements sensibles aux signaux de fréquences radioélectriques externes.

### **Implants médicaux**

Les fabricants d'appareils médicaux recommandent une distance minimale de 15,3 centimètres (6 pouces) entre un appareil sans fil et un implant médical tel qu'un stimulateur cardiaque ou un défibrillateur, afin d'éviter toute interférence avec l'appareil médical. Il est recommandé aux personnes équipées de tels appareils :

- De toujours veiller à maintenir l'appareil sans fil à une distance de plus de 15,3 centimètres (6 pouces) de l'appareil médical.
- D'éteindre l'appareil sans fil si elles pensent qu'une interférence peut se produire.
- De suivre les instructions fournies par le fabricant de leur implant médical.

Si vous portez un implant médical et avez des questions concernant l'utilisation de votre appareil sans fil, consultez votre médecin.

### **Prothèses auditives**

Certains appareils numériques sans fil peuvent interférer avec le bon fonctionnement des prothèses auditives.

## ■ **Véhicules**

Les signaux de fréquences radioélectriques peuvent affecter les systèmes électroniques mal installés ou insuffisamment protégés dans les véhicules à moteur tels que les systèmes électroniques à injection, de freinage antidérapant, de régulation de vitesse ou les systèmes à airbag. Pour plus d'informations, consultez le constructeur de votre véhicule ou de ses équipements. Seul le personnel habilité peut procéder à la maintenance de l'appareil. Une maintenance défectueuse peut s'avérer dangereuse et annuler votre garantie. Ne stockez pas ou ne transportez pas de liquides inflammables, de gaz ou de matériaux explosifs dans le même

compartiment que l'appareil, ses composants ou ses accessoires. Éteignez votre appareil avant de monter à bord d'un avion. L'utilisation d'appareils sans fil dans un avion peut s'avérer dangereuse pour le fonctionnement de l'avion et peut être illégale.

### ■ **Environnements potentiellement explosifs**

Éteignez votre appareil dans les zones où l'atmosphère est potentiellement explosive. Conformez-vous à toutes les instructions affichées. Des étincelles dans de telles zones peuvent provoquer une explosion ou un incendie, causant des blessures corporelles graves voire mortelles. Éteignez votre appareil dans les stations-essence, près des pompes à carburant des stations-service. Observez strictement les restrictions d'utilisation dans les dépôts de carburant, les zones de stockage et de

distribution, les usines chimiques ou dans les endroits où sont utilisés des explosifs. Les zones où l'atmosphère est potentiellement explosive sont souvent, mais pas toujours, signalées clairement. Il s'agit notamment des zones où il est habituellement conseillé de couper le moteur des véhicules, de la zone située en dessous du pont des bateaux, des installations destinées au transfert ou au stockage de produits chimiques et des zones dont l'air contient des produits chimiques ou des particules, par exemple le grain, la poussière ou les poudres métalliques. Vérifiez également auprès des constructeurs de véhicules utilisant des gaz de pétrole liquéfiés (tels que le propane ou le butane) si l'appareil peut être utilisé en toute sécurité à proximité de ces véhicules.

### ■ **Informations relatives à la certification (DAS)**

**Cet appareil mobile est conforme aux recommandations en matière d'exposition aux fréquences radioélectriques.**

Votre appareil est un émetteur-récepteur radio. Il a été conçu de manière à respecter les limites fixées par les recommandations internationales en matière d'exposition aux fréquences radioélectriques. Ces recommandations ont été développées par une organisation scientifique indépendante, l'ICNIRP ; elles intègrent des marges de sécurité destinées à assurer la protection de tous, indépendamment de l'âge et de l'état de santé.

Les recommandations en matière d'exposition applicables aux appareils mobiles sont fondées sur une unité de mesure appelée le débit d'absorption spécifique ou DAS. La limite DAS définie dans les recommandations de l'ICNIRP

est de 2,0 watts/kilogramme (W/kg) en moyenne sur un tissu cellulaire de 10 grammes. Lors des tests visant à déterminer le DAS, l'appareil est utilisé dans des positions de fonctionnement standard et fonctionne à son niveau de puissance certifié le plus élevé dans toutes les bandes de fréquences testées. Le niveau de DAS réel d'un appareil en cours d'utilisation peut être inférieur à la valeur maximale car l'appareil est conçu pour utiliser uniquement la puissance nécessaire pour atteindre le réseau. Cette valeur change en fonction d'un certain nombre de facteurs tels que la distance par rapport à une station de base du réseau.

Les valeurs DAS peuvent varier selon les normes de test et de présentation des informations en vigueur dans les différents pays et selon la bande de réseau. Consultez la rubrique des informations relatives aux produits sur le site www.nokia.com, celle-ci pouvant

contenir d'autres informations relatives aux valeurs DAS.

Cet appareil est conforme aux directives en matière d'exposition aux fréquences radioélectriques lorsqu'il est positionné à une distance minimale de 0,5 centimètres (1/5 pouce) du corps.